## Incident creation user guide-Marketing Sites

## **Purpose**

This document is to help users in creating incident requests related to MetLife Marketing Sites and its related applications.

EAI codes in scope are 10867, 7299.

## **Process to create Incident**

- 1. Navigate to <a href="https://metlifeprod.service-now.com/service/home">https://metlifeprod.service-now.com/service/home</a>
- 2. Click on "Report An Issue"
  Contact Us

  Report An Issue
- 3. Fill in the applicable fields
- Issue Information

  \* Urgency

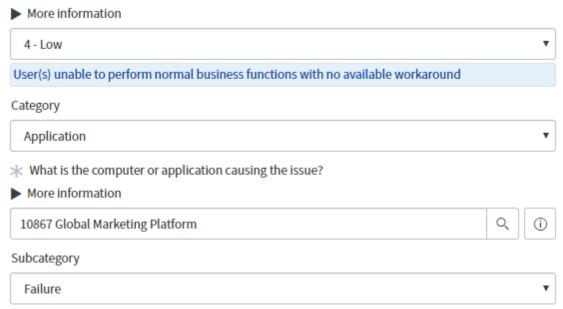

- 4. Please select application name as per below table, so that Incident gets assigned to right team/group.
- 5. Fill Description with issue details. If any attachments required, please attach them using "Add Attachment"

6. If required please mention SNOW group to whom the incident need to be assigned in Issue Description.

| Issue related to | Application<br>Name                   | Service NOW AMS group               | Email group                                       |
|------------------|---------------------------------------|-------------------------------------|---------------------------------------------------|
| AEM Sites        | 10867 Global<br>Marketing<br>Platform | AMS-ARF<br>GlobalMarketing-<br>GLOB | AMS: AMS_AEM_Support AMS_AEM_Support@metlife.com  |
|                  |                                       |                                     | L3: CI GLOBAL MKTG L3 SUPPORT@metlife.com         |
| Webforms,        | 7299                                  | AMS-ARF                             | AMS:                                              |
| Leads, GLU,      | Metlife.com-                          | GlobalMarketing-                    | AMS_ML7299_Support AMS_ML7299_Support@metlife.com |
| Quote<br>Issues  | Redesign                              | GLOB                                | L3:                                               |
| 155005           |                                       |                                     | CI_GLOBAL_MKTG_L3_SUPPORT@metlife.com             |